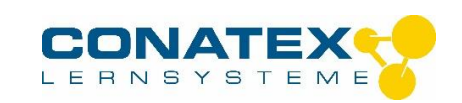

# **Lichtgeschwindigkeit n. Foucault**

# **Bitte verwenden Sie zur Justierung und für die Versuchsdurchführung diese Anleitung, nicht die englische.**

In dieser Kurzanleitung wird der Aufbau und die Justierung des Versuches beschrieben. Geschichte und Theorie zu diesem Versuch entnehmen Sie bitte der englischen Anleitung bzw. der entsprechenden Literatur.

## **Wichtig:**

- **Ein genaues Ausrichten der optischen Teile ist unbedingt erforderlich, nicht nur um gute Ergebnisse zu erhalten.**
- **Die Hinweise auf die Seitenzahlen bei den Abbildungen beziehen sich auf die englische Anleitung.**
- **Alle optischen Komponenten, das Messmikroskop und der Drehspiegel werden gegen dem Anschlag (Fence) der optischen Bank geschoben (Abb. 6, Seite 7 bzw. unten).**
- 1. Stellen Sie die optische Bank auf einen ebenen Tisch, den Anschlag nach hinten.
- 2. Stellen Sie den Laser auf die kurze Schiene, mit dem Strahlaustritt gegenüber der 1 m - Markierung der langen Schiene.
- 3. Verbinden Sie die kurze und die lange Schiene mit den Verbindungsstücken (Abb. 7, Seite 7), verwenden Sie zur Befestigung die mit den Verbindungsstücken gelieferten kurzen Sechskantschrauben. Die an den Schienen angebrachten 4 Stellschrauben werden entfernt, 2 davon werden als Stellschrauben in die äußeren Gewinde der Verbindungsstücke geschraubt (Abb. 7, Seite 7 und Abb. 8, Seite 8 bzw. s. unten und nächste Seite). Wenn Sie einen vorhandenen Laser verwenden, stellen Sie die beiden Schienen besser getrennt auf. Die Justierung der Höhe lässt sich sonst wahrscheinlich nicht durchführen.
- 4. Stellen Sie den Drehspiegel Rm an das äußere Ende der langen Schiene und stellen Sie sicher, dass er am Anschlag der Schiene anliegt. Die rechte Kante soll an der 17 cm - Markierung liegen (Abb. 8, Seite 8 bzw. unten).
- 5. Der Laser wird so ausgerichtet, dass der Strahl im Zentrum des Drehspiegels Rm auftrifft. 2 Lochblenden (Alignment Jigs Abb. 8, Seite 8 bzw. unten) werden dazu an den in der Abbildung markierten Stellen auf die optische Bank gestellt; beachten Sie, dass diese ebenfalls gegen den Anschlag geschoben sind. Die beiden Löcher in den Blenden definieren bei exakter Ausrichtung eine parallele Linie zur optischen Achse.
- 6. Laser einschalten; dabei den Filter, der den Strahl abschwächt, umschalten, so dass die volle Leistung des Lasers zur Verfügung steht.

## **Nicht in den Laserstrahl sehen, auch nicht in reflektierte Teile des Strahles!**

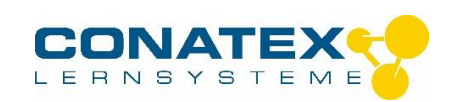

- 7. Laser so verschieben, dass der Strahl durch das Loch der 1. Blende läuft. Die Höhe wird mit den Stellschrauben eingestellt. Danach werden die Höhe und die Richtung des Laserstrahles so eingestellt, dass der Strahl auch durch das Loch der 2. Blende läuft.
- 8. Um den Laser in dieser Position zu fixieren, sollten die Schrauben an den Verbindungsstücken der Schienen nochmals angezogen werden. Danach ist die Ausrichtung nochmals zu überprüfen.
- 9. Nun wird der Drehspiegel Rm ausgerichtet. Die Rotationsachse muss senkrecht zum Laserstrahl stehen. Die Lochblende beim Drehspiegel wird entfernt. Der Drehspiegel wird so eingestellt, dass der Laserstrahl in das Loch der 2. Blende reflektiert wird (Abb. 9, Seite 9 bzw. nächste Seite). Dazu kann die Stellschraube am Drehspiegel etwas zugedreht werden, so dass der Spiegel von Hand zwar verstellt werden kann, dann aber durch Reibung in seiner Position bleibt. Es ist nicht unbedingt wichtig, dass der Strahl durch das Loch der Blende läuft; wichtig ist, dass die Höhe mit der des Loches übereinstimmt. Notfalls kann man einige Stücke Papier zwischen Drehspiegel und optische Bank legen.
- 10. Die 2. Lochblende wird ebenfalls entfernt.
- 11. Stellen Sie die Linse L1 (f = 48 mm) mit einem Linsenhalter auf die optische Bank. Die Mitte des Halters sollte bei 93 cm an der metrischen Skala der Schiene anliegen. Verschieben Sie die Linse im Halter, ohne den Halter zu verschieben, bis der Strahl die Mitte des Drehspiegels Rm trifft. Der Strahl bei Rm ist aufgeweitet (Abb. 5, Seite 7 bzw. unten).
- 12. Stellen Sie die Linse L2 (f = 252 mm) mit einem Linsenhalter auf die optische Bank. Die Mitte des Halters sollte bei 62,2 cm an der metrischen Skala der Schiene anliegen. Verschieben Sie die Linse im Halter, ohne den Halter zu verschieben, bis der Strahl wiederum die Mitte des Drehspiegels Rm trifft.
- 13. Stellen Sie das Messmikroskop auf die optische Bank, so dass die linke Seite bei 82 cm an der Skala der Schiene liegt (Abb. 5, Seite 7 bzw. unten). Der Knebel zur Verstellung des Strahlenteilers zeigt nach vorne. Er sollte genau senkrecht nach unten zeigen. Entfernen Sie das Beobachtungsrohr vom Messmikroskop durch Lösender seitlichen Stellschraube.

# **Vorsicht: Nicht in das Messmikroskop schauen, bevor die Polarisationsfilter aufgebaut sind.**

Durch den Strahlenteiler kann der Strahl verschoben sein. Verschieben Sie die Linse L2 im Halter (nicht den Halter), bis der Strahl wieder das Zentrum des Drehspiegels Rm trifft.

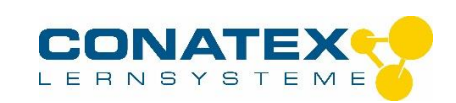

14. Stellen Sie den Parabolspiegel Fm in einer Entfernung von 2 bis 15 Meter vom Drehspiegel Rm auf (Abb. 11, Seite 9 bzw. nächste Seite). Der Winkel zwischen der Achse der optischen Bank und der Linie Rm - Fm sollte etwa 12 Grad betragen (nicht größer als 20 Grad, da sonst der Strahl durch das Gehäuse des Drehspiegels behindert wird).

Beste Ergebnisse erhält man, wenn der Abstand zum Spiegel größer als 10 m ist.

- 15. Drehen Sie den Drehspiegel Rm so, dass der Strahl auf den Parabolspiegel Fm fällt. Mit einem Stück Papier kann der Strahl "verfolgt" werden.
- 16. Der Strahl sollte etwa in der Mitte des Parabolspiegels auftreffen. Zur Einstellung hilft hier ebenfalls ein Stück Papier.
- 17. Mit Hilfe von einem Stück Papier an der Oberfläche des Parabolspiegels wird die Linse L2 mit Halter entlang der optischen Bank so lange verschoben, bis der Strahl im kleinst möglichen Punkt fokussiert ist (Abb. 11, Seite 9 bzw. nächste Seite).
- 18. Verstellen Sie die Stellschrauben am Parabolspiegel Fm so, dass der Strahl in das Zentrum des Drehspiegels reflektiert wird. Diese Einstellung kann schneller von 2 Personen durchgeführt werden, eine die den Spiegel einstellt und eine, die den reflektierten Strahl am Drehspiegel beobachtet. Steht nur eine Person zur Verfügung, kann der Spiegel mit den Stellschrauben grob voreingestellt werden, die Feineinstellung kann dann leichter durch Verschieben der Linse L2 im Halter (nicht den Halter selbst) vorgenommen werden. Der reflektierte Strahl sollte genau im Zentrum von Rm auftreffen.
- 19. Legen Sie ein Stück feines, dünnes Papier (Linsenpapier) auf die Öffnung des Messmikroskopes (Beobachtungsrohr wurde vorher entfernt, siehe Punkt 13). Der reflektierte Strahl müsste nun zu sehen sein (s. Abb. 13, Seite 10 bzw. nebenstehend). Die Neigung des Strahlenteilers und die Mikrometerschraube so lange verstellen, bis der Strahl im Zentrum des Rohres liegt. Ist der Strahl nicht ins Zentrum einzustellen, kann die Linse L2 im Halter (nicht den Halter) leicht verschoben werden, aber wirklich nur leicht! Es ist möglich, dass man zunächst nicht den eigentlichen Laserstrahl sieht, sondern einen anderen reflektierten Strahl. Um sicher zu sein, dass man den richtigen Strahl sieht, hält man ein Stück Papier zwischen Rm und Fm. Dabei müsste der Strahl unsichtbar werden. Sollten Sie jetzt noch einen Strahl sehen, ist es sicher der Falsche.
- 20. Schieben Sie das Beobachtungsrohr wieder in das Messmikroskop und schrauben es mit der seitlichen Stellschraube fest.

#### **Vorsicht: Nicht in das Messmikroskop schauen, bevor die Polarisationsfilter aufgebaut sind.**

21. Stellen Sie die 2 Polarisationsfilter (je 1 auf der Vorder- bzw. Rückseite von einem Linsenhalter) zwischen Laser und Messmikroskop auf die optische Bank. Die Filter

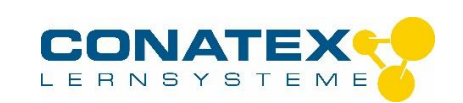

werden zuerst gegeneinander um 90 ° verdreht. Dann wird einer der beiden so lange verstellt, bis im Mikroskop ein Bild des reflektierten Strahles zu sehen ist, das hell genug ist.

- 22. Das Fadenkreuz im Messmikroskop wird nun durch Verschieben des Okulars scharf eingestellt.
- 23. Das Bild des reflektierten Strahles wird fokussiert, in dem das ganze Beobachtungsrohr nach Lösen der seitlichen Stellschraube in der Höhe verschoben wird.

#### Optimierung des Bildes:

24. Zusätzlich zum Bild des reflektierten Strahles sind sicher noch Interferenzringe durch das Mikroskop zu sehen und eventuell noch andere Interferenzen, die durch reflektierte Strahlen auftreten. Diese stören weiter nicht, so lange das eigentliche Bild klar zu sehen ist. Störungen nur durch Interferenzen können durch leichtes seitliches Verdrehen der Linse L2 beseitigt werden (Abb. 12, Seite 10 bzw. nächste Seite). Dabei ist unbedingt darauf zu achten, dass das Bild im Messmikroskop nicht verschwindet.

#### **Kein Strahl Im Messmikroskop gefunden:**

- 25. Die Neigung des Strahlenteilers um wenige Grade verdrehen bis das Bild erscheint. Die Mikrometerschraube etwas drehen (dadurch wird der Strahl parallel zur optischen Achse verschoben), bis das Bild erscheint.
- 26. Oder Messmikroskop etwa 1 cm in jeder Richtung auf der Schiene in optischer Achse verschieben. Dabei das Mikroskop immer leicht gegen den Anschlag der Schiene drücken. Sollte immer noch kein Strahl gefunden sein, muss neu justiert werden, beginnend mit Schritt 1, leider!

#### **Zusammenfassung – Kurzfassung**

Diese Zusammenfassung ist eine Kurzanleitung für diejenigen, die den Versuch bereits durchgeführt haben.

- 1. Mit den Lochblenden den Laser so justieren, dass er im Zentrum von Rm auftrifft.
- 2. Drehachse des Rm so ausrichten, dass sie genau senkrecht zum Laserstrahl steht (wenn Rm sich dreht, gibt es eine Position, in der der Strahl genau in sich reflektiert wird).
- 3. L1 einsetzen und so einstellen, dass der Strahl im Zentrum von Rm auftrifft.
- 4. L2 einsetzen und so einstellen, dass der Strahl im Zentrum von Rm auftrifft.

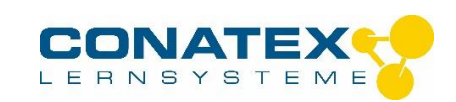

5. Messmikroskop aufstellen und L2 so einstellen, dass der Strahl im Zentrum von Rm auftrifft. Beobachtungsrohr entfernen.

## **Vorsicht: Nicht in das Messmikroskop schauen, bevor die Polarisationsfilter aufgebaut sind.**

- 6. Fm im Abstand von 2 15 m aufstellen, so dass der von Rm reflektierte Strahl in das Zentrum von Fm fällt.
- 7. L2 verschieben bis der Strahl im Zentrum von Fm fokussiert ist.
- 8. Fm so einstellen, dass der Strahl in das Zentrum von Rm reflektiert wird.
- 9. Feines Papier auf Öffnung des Messmikroskopes legen. Strahlenteiler und Mikrometerschraube verstellen, bis Strahl in der Mitte der Öffnung ist. Beobachtungsrohr wieder einsetzen.
- 10. Polarisationsfilter zwischen Laser und Messmikroskop setzen.
- 11. Reflektierten Strahl im Messmikroskop fokussieren.
- 12. Polarisationsfilter entfernen.

## **Durchführung der Messung**

Vor der Messung Polarisationsfilter entfernen. Die Messung der Lichtgeschwindigkeit erfolgt über einen mit hoher Geschwindigkeit drehenden Drehspiegel und ein Messmikroskop mit einer Mikrometerschraube, über die die Auslenkung des Laserstrahles gemessen wird. Der Drehspiegel dreht zuerst in einer Richtung, dann in der anderen, dadurch wird die gesamte messbare Strahlauslenkung und damit auch die Genauigkeit verdoppelt.

#### **Wichtig:**

- Bevor der Motor eingeschaltet wird, unbedingt überprüfen, dass die Stellschraube am Drehspiegel gelöst ist.
- Beim Anlaufen des Drehspiegels leuchtet am Steuergerät eine rote LED auf, die erst dann erlischt, wenn die eingestellte Drehzahl sich stabilisiert hat. Wenn die LED nicht erlischt, läuft der Motor wahrscheinlich nicht frei. Motor ausschalten, eventuell die Stellschraube am Drehspiegel lösen.
- Niemals den Motor mit Taster MAX REV/SEC länger als eine Minute laufen lassen.
- 1. Wenn der gesamte Aufbau ausgerichtet und im Messmikroskop ein scharfes Abbild des reflektierten Strahles zu sehen ist, Antriebsmotor für den Drehspiegel einschalten (Drehrichtung CW festlegen und Potentiometer auf etwa 600 U/sec einstellen, Motor dabei etwa 3 min warmlaufen lassen).
- 2. Drehzahl langsam erhöhen. Dabei beobachten, in welcher Richtung der Strahl ausgelenkt wird.

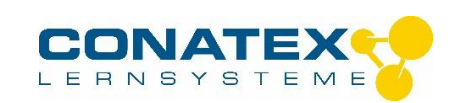

3. Mit dem Potentiometer ADJUST Drehzahl auf über 1.000 U/sec erhöhen und dann Taste MAX REV/SEC drücken und festhalten. Wenn sich die Drehzahl stabilisiert hat, Mikrometerschraube am Messmikroskop drehen, bis die Mitte des Strahles sich mit dem Fadenkreuz deckt. Drehzahl und Einstellung der Mikrometerschraube notieren.

**Sollte der nun zu sehende reflektierte Strahl nicht kreisförmig sein (z. B. könnte er als kurze Linie oder oval zu sehen sein) kann man versuchen, diese Störung durch leichtes Verschieben der Linse L1 mit dem Halter auf der optischen Bank zu beseitigen. Die Linse mit dem Halter beim Verschieben leicht gegen den Anschlag drücken. Dabei ist unbedingt darauf zu achten, dass das Bild im Messmikroskop nicht verschwindet.**

# **Wichtig:**

Wenn man die Mikrometerschraube hin und her dreht, stellt man fest, dass beim Umkehren der Richtung das Fadenkreuz nicht sofort in der anderen Richtung folgt. Die Mikrometerschraube hat etwas Spiel. Um Fehlerquellen durch dieses Spiel auszuschalten, sollten die Ablesungen immer erst dann vorgenommen werden, wenn die Mikrometerschraube in einer vor dem Versuch festgelegten Richtung gedreht wird, z. B. Ablesen nur bei Rechtsdrehen der Schraube.

- 4. Drehrichtung des Motors umkehren durch Einstellen des Schalters auf CCW. Weiter wie unter Punkt 3 beschrieben.
- 5. Lichtgeschwindigkeit aus folgender Formel errechnen (Entwicklung dieser Formel siehe englische Anleitung, Seite 4).

$$
c = \begin{array}{c} 4 A D2 w \\ \cdots \\ (D + B) D s \end{array}
$$

Die gemessenen Parameter können in folgende Formel direkt eingesetzt werden:

**8 p A D2 (U/seccw+ U/seccww) c = ---------------------------------------------- (D + B) ( scw - scww)**

 $c =$  Lichtgeschwindigkeit (m/sec)

w = Rotationsgeschwindigkeit des Drehspiegels

A = Abstand L1 - L2 minus Brennweite von L1 in m

B = Abstand L2 - Drehspiegel Rm in m

D = Abstand Drehspiegel Rm - Parabolspiegel Fm in m

s = Abgelesene Werte an der Mikrometerschraube in m